## **Nákup vstupenek prostřednictvím předkupního práva pro permanetkáře**

**1)** Přihlašte se a na hlavní stránce webu, v ovládacím panelu zvolte možnost **Můj účet / Permanentky**

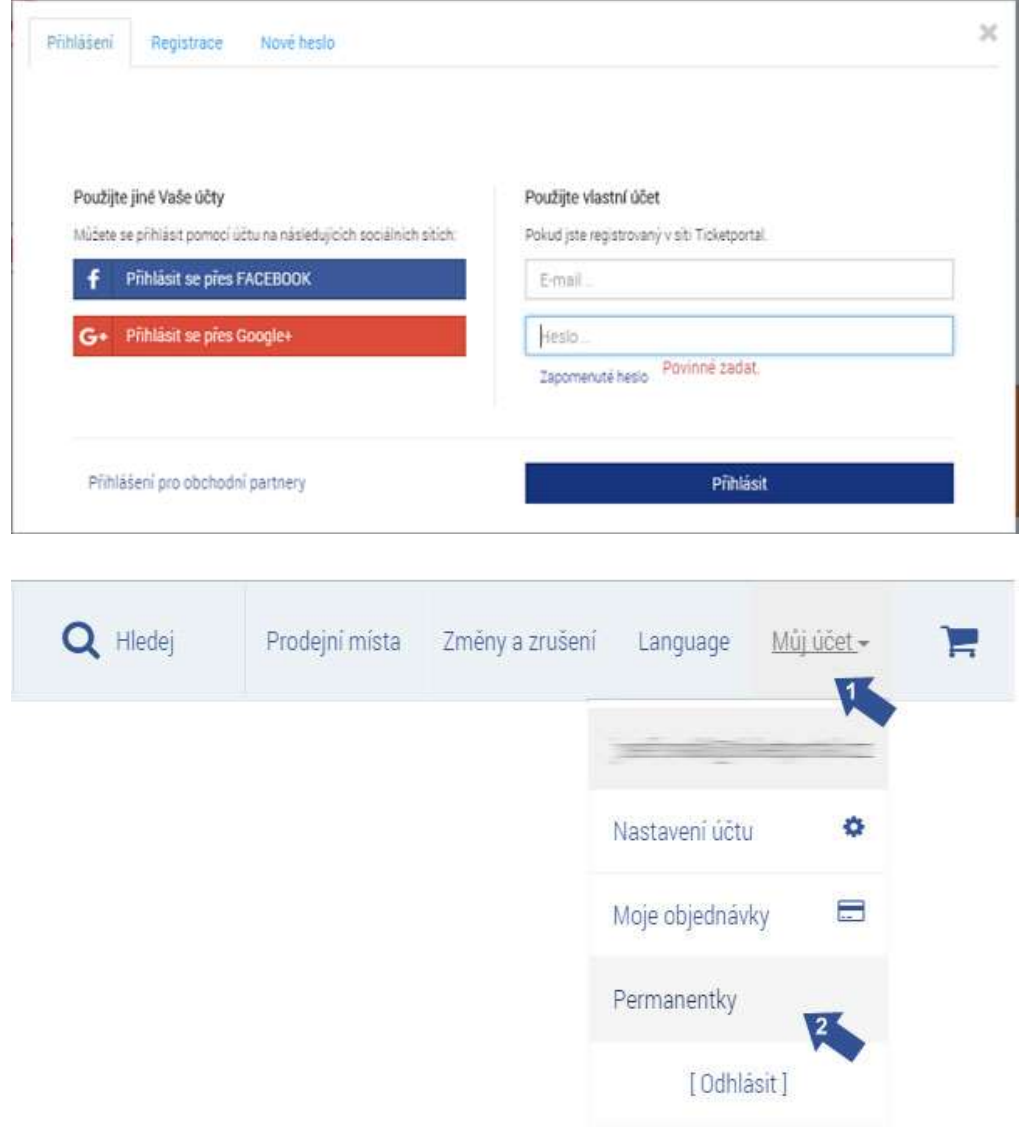

## **2)** Zvolte možnost **Předkupní právo**

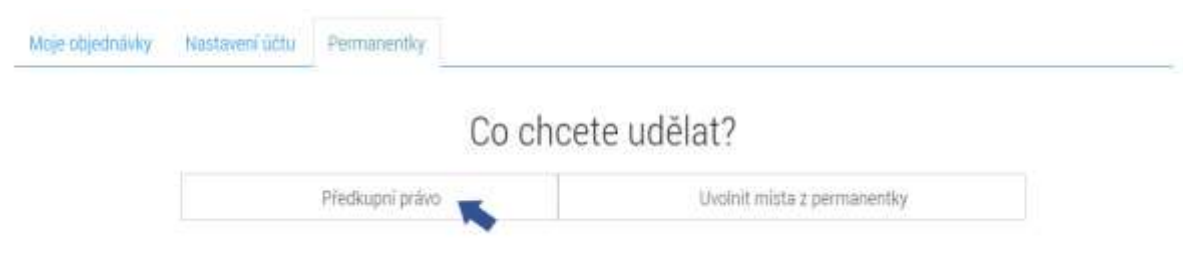

## **3)** vyberte si svůj klub

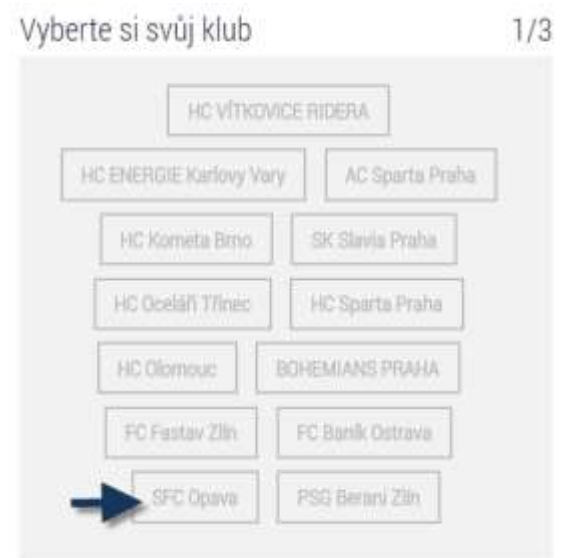

- **4) 1)** Do pole **1. Číslo permanentky** zadejte číslo Vaší permanentky.
	- **2)** Do pole **2. Ověřovací kód**, zadejte Váš ověřovací kód.

## **3)** Po vyplnění údajů zvolte možnost **Ověřit permanentku**.

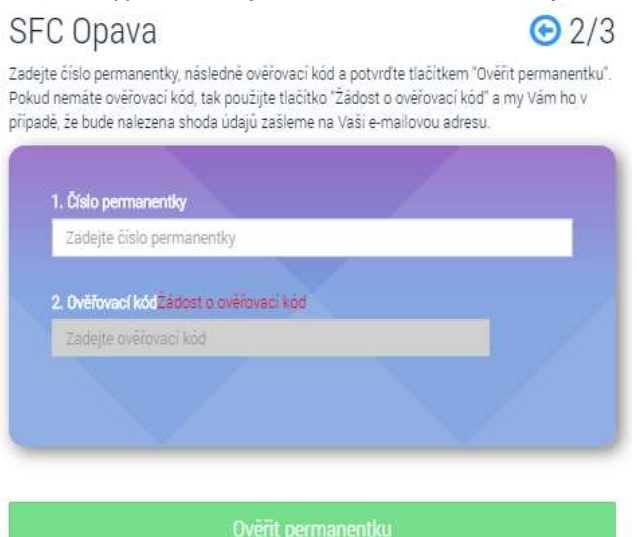

5) Zobrazí se Vám rezervace vázaná k Vaší permanentce. Zkontrolujte si, zda souhlasí Vaše cena a pokračujte

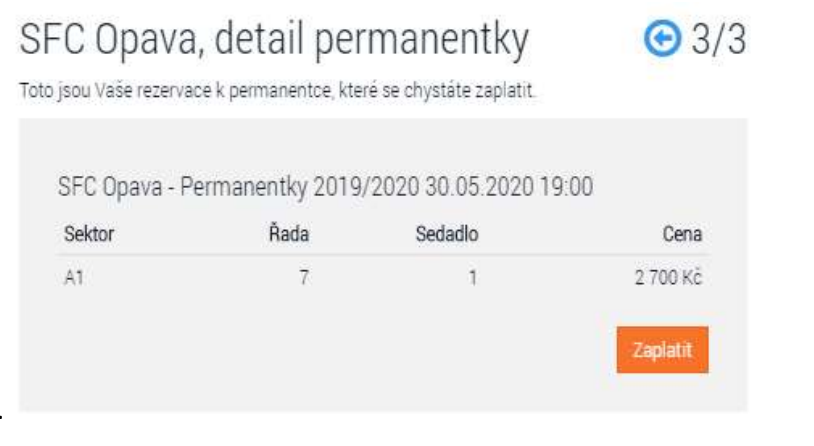

tlačítkem **Zaplatit**.

- 6) V tomto kroku vidíte rekapitulaci Vašeho místa
- 1) Zvolte způsob platby.
- 2) Tlačítkem **Zaplatit** přejdete k platbě.

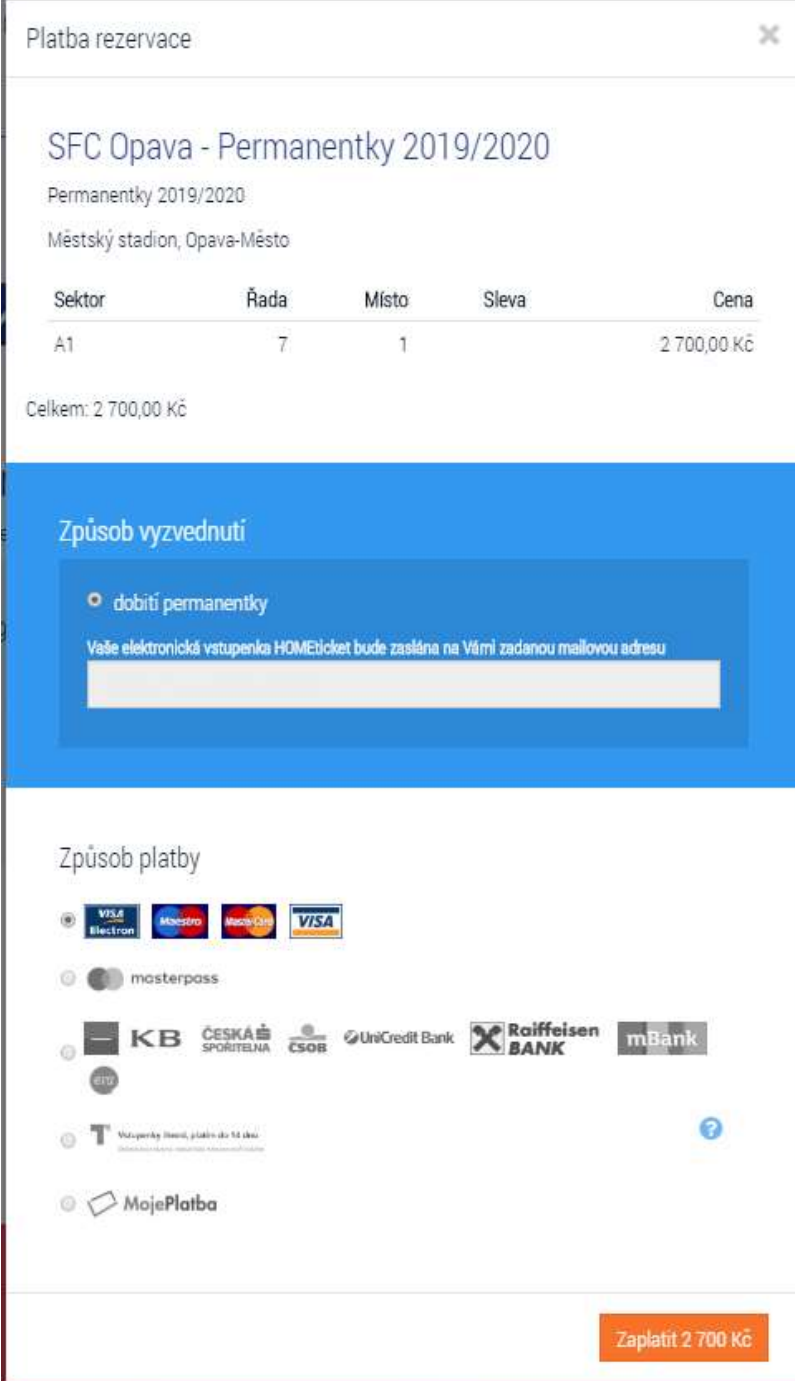

- 7) Pokračujte dle instrukcí banky
- 8) Dokončete platbu